## Hauptmenüpunkt: Verwaltung / Einstellungen

Bei älteren Versionen wählen Sie bitte den Link "Einstellungen updaten" in folgendem Fenster.

Wählen Sie bitte [Druck / Layout] und nehmen die (J/N) Einstellungen lt. Markierung vor:

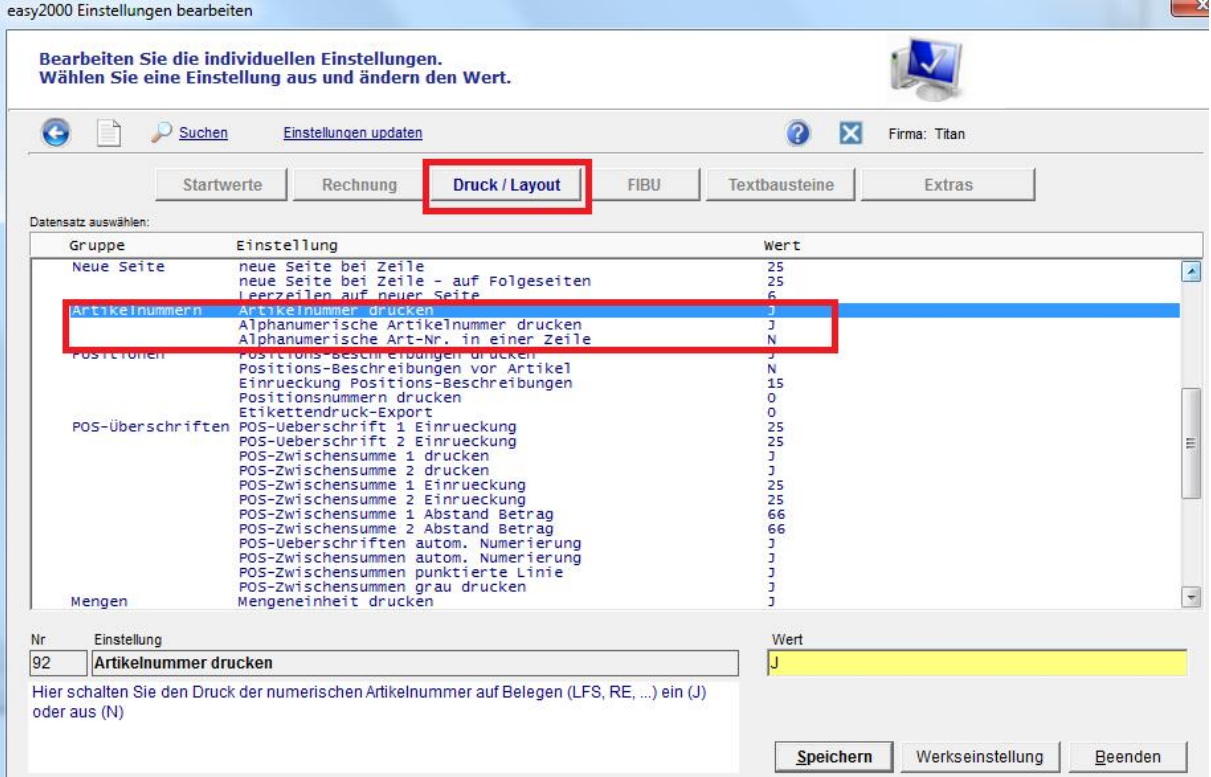